# 重庆大学 2023 级研究生新生

# 入学报到注册须知

亲爱的研究生新同学:

欢迎你!请仔细阅读研究生新生入学报到注册须知,按时到校办理 入学报到手续。

一、报到时间

2023 年 8 月 31 日

二、携带材料

(一)录取通知书

(二)有效身份证件

居民身份证等原件,并提交复印件 1 份。

(三)毕业证、学位证

硕士研究生新生须持前置学历(学位)证书原件:博士研究生新生 须持前置学位(学历)证书原件(直博生须持本科学历和学位证书原件, 硕博连读还须持有效期内的学籍认证报告)。持境外学历者须提交教育 部留学服务中心出具的《国(境)外学历学位认证书》。同时提交复印 件 1 份。未获得以上证书或未办妥手续者不予报到注册。

(四)党组织关系

抬头填写"重庆市委教育工委",内容填写"重庆大学\*\*\*学院"(即 将入读的学院)。团组织关系,转到即将入读的学院。

(五)4 张 1 寸近期彩色登记照片

(六)户口迁移证明(如需要)

三、迎新地点

# (一)学院分布

A 校区:公共管理学院、经济与工商管理学院、机械与运载工程学 院、能源与动力工程学院、电气工程学院、生物工程学院、资源与安全 学院、美视电影学院、人文社会科学高等研究院、航空航天学院、马克 思主义学院。

B 校区:管理科学与房地产学院、材料科学与工程学院、建筑城规 学院、土木工程学院、环境与生态学院、法学院。

C 校区:医学院

虎溪校区:艺术学院、新闻学院、外国语学院、大数据与软件学院、 数学与统计学院、物理学院、药学院、化学化工学院、生命科学学院、 体育学院、光电工程学、微电子与通信工程学院、计算机学院、自动 化学院

两江校区:国家(重庆)卓越工程师学院

# (二)报到地点

1.研究生新生请到就读学院学(研)工办报到,提交党团材料及照 片,同时领取校园一卡通及其他材料。再到学院研究生教务办公室办理 学籍报到注册,核实完善研究生管理系统中本人注册信息并提交。

2.研究生新生如需办理户口迁移手续、生源地贷款、绿色通道等业 务,请于 8 月 31 日 08:30-18:00 到 A 区主教学楼一楼大厅(入住 A、B、 C 校区)和虎溪校区学院楼前迎新总站(入住虎溪校区)办理。

3.国家(重庆)卓越工程师学院研究生新生请到两江校区 A 栋 301 办公室办理相关入学报到手续。

四、学费等相关费用及缴纳说明

# (一)学费

根据国家规定,我校研究生须按重庆市物价局核定的标准全额缴纳 学费。研究生新生在 2023 年 8 月 1 日-8 月 31 日期间缴清学杂费。

1.缴纳方式

我校学杂费的收缴采用"自助缴费",包括"电脑网上缴费"和"手 机微信缴费"。通过自助缴费方式缴纳学杂费的,无需到财务迎新点现 场办理缴费手续。自助缴费系统开通时间为 2023 年 8 月 1 日凌晨 0 点, 缴费系统未开通之前,请不要自行注册登录,否则会导致你的学号不能 登录缴费系统。

(1)电脑网上缴费

登陆"重庆大学网上缴费平台"(http://pay.cqu.edu.cn),选择 缴费项,输入想要缴纳的金额缴纳学杂费(登陆用户名为学号,初始密 码为身份证号全部)。

(2)手机微信缴费

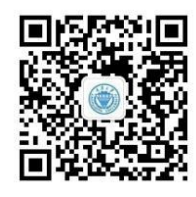

### 重大财小通

关注公众号"重大财小通",点击"缴费充值"-"在线缴费",输 入用户名和密码户名为学号,初始密码为身份证号全部),选 择缴费项,输入想要缴纳的金额,即可进行缴费。

2.缴纳情况查询

从计划财务处主页(http://cwc.cqu.edu.cn)或者学校信息门户登 陆"智能财务服务大厅"(http://urp.cwc.cqu.edu.cn),点击"高级 查询平台(财务查询)"-"我的收费查询"-"学生收费明细查询", 即可查到学杂费相关信息及缴纳情况(登陆用户名为学号,初始密码为 身份证号全部)。学费缴纳电子收据可在"重庆大学网上缴费平台"或 "重庆大学微信支付公众号"缴费历史中自行查询下载打印。

3.温馨提醒

(1)微信支付各项费用只能逐笔缴纳,请注意避免重复支付。

(2)已成功申请生源地助学贷款的同学,只需缴纳助学贷款不足学 杂费部分。

(3)第一次登录系统会强制要求修改密码,请仔细阅读界面上的提 示,补充信息及修改密码。

(4)缴费系统未开通之前,请不要自行注册登录,否则会导致你的 学号不能登录缴费系统。

### (二)住宿费

入住学生宿舍的研究生新生(含专项计划)须缴纳住宿费(详见"五、 校内住宿申请")。

### (三)体检及医疗保险费

1.体检费

研究生新生入学报到时须进行健康体检。体检费:93 元/人。

2.保险费

城乡居民合作医疗保险(简称大学生医保)是国家针对大学生群体 医疗保障专门做出的一项惠民性制度安排,尤其在大病重病诊疗,防止

因病致贫、返贫方面发挥重要的救济作用,由地方政府牵头,学生自愿 参加的一种基本医疗保障; "学生团体商业保险"是由学校组织, 学生 自愿参加的一种"大学生医保"的补充医疗保障。缴费金额:大学生医保 一档 350 元/人/学年度、二档 725 元/人/学年度。学生团体商业保险基础 档 35 元/人/学年度,升级档 100 元/人/学年度。

3.缴纳方式:

(1)体检费缴纳:关注微信公众号"重大财小通",点击"体检缴费" 填写健康档案并完成缴费。您填写的健康档案即为居民健康档案,在校就 读期间校医院为档案管理单位,负责进行档案动态更新。如在校期间您的 联系方式、户籍地及居住地址变更请告知档案管理人员(电话:65111865)。

(2)保险费缴纳:暂定 8 月下旬启动新生参保缴费工作,"大学生医 保"在"云闪付"APP 或"重庆税务"公众号中进行参保缴费。"学生团 体商业保险"通过保险公司提供的缴费码进行缴费。具体参保流程详见重 庆大学医院网页、"重庆大学医院"微信公众号。

# 五、校内住宿申请

### (一)沙坪坝校区学生宿舍床位申请

1.全日制硕士研究生

A、B、C 校区学生宿舍床位通过"学生宿舍网上选房系统"由本人 提出申请。网址: http://wsxf.cqu.edu.cn,输入用户名(本人学号) 和密码(本人 8 位出生年月日)。

(1)网上申请床位时间

2023 年 8 月 20 日 9:00—8 月 26 日 16:00

# 注意:确认寝室床位后,请在 48 小时内完成网上缴费。如超过时

# 限将视为放弃此次网上申请床位。

(2)硕士研究生新生按学院相对集中住宿原则,在指定宿舍楼层范 围内选择寝室床位。

2.学术型博士研究生以及非定向工程博士

A、B 校区学生宿舍床位通过"学生宿舍网上选房系统"由本人提出申 请。网址:http://wsxf.cqu.edu.cn,输入用户名(本人学号)和密码 (本人 8 位出生年月日)。网上申请床位时间:2023 年 8 月 20 日 9:00—8 月 26 日 16:00。

注意:确认寝室床位后,请在 48 小时内完成网上缴费。如超过时 限将视为放弃此次网上申请床位。

3.沙坪坝校区入住时间:2023 年 8 月 31 日

4.学生宿舍服务接待窗口地点及联系方式

(1)A 区(学生六宿舍旁)电话:023-65111348

(2)B 区(学生八宿舍旁)电话:023-65120639

(3)C 区(学生一宿舍旁)电话:023-65118560

# (二)虎溪校区宿舍申请

1.入住虎溪校区的全日制硕士、博士研究生新生采用选房系统选房, 选房系统链接为: http://huxihouse.cqu.edu.cn(用户名为本人学号, 初始密码为身份证号后 6 位,学号字母 T 和身份证 X 大小写均可登陆)。 为方便学生快捷的进行网上选房,建议学生通过电脑进行选房。学生在 规定选房时间内登陆系统。

2.全日制硕士研究生

入住虎溪校区的硕士选房时间:女生 2023 年 8 月 25 日 9:30-8 月

26 日 9:30, 男生 2023 年 8 月 25 日 11:00-8 月 26 日 11:00。

3.学术型博士研究生以及非定向工程博士

入住虎溪校区的学术型博士研究生以及非定向工程博士新生选房时 间:2023 年 8 月 25 日 14:00-8 月 26 日 14:00。

4.本次选房不缴纳住宿费,同学开学以后通过学校网上缴费平台或 微信公众号"重大财小通"缴纳住宿费。

5.学生选房成功后,不再重新选房,如需换房或退宿请走线下流程。 未在规定时间选房的,开学后请到虎溪校区综合楼 106 一站式服务中心 3 号窗口按线下流程办理入住手续,咨询电话:023-65678441。

6.新生开学完成报道手续后,已完成选房工作同学持本人录取通知 书、身份证或校园一卡通到选定床位所在楼栋前台办理入住手续。

7.虎溪学生宿舍管理部门联系方式

虎溪校区管委会后勤与资产管理办公室电话:023-65678016 选房系统技术咨询电话:023-65678183

六、个人培养计划制定

(一)登录研究生管理系统

登录重庆大学研究生院网(网址[:http://graduate.cqu.edu.cn/\),](http://graduate.cqu.edu.cn/) 点击"管理系统登录入口",输入编号(本人学号,请查看录取通知书)、 密码(本人出生年月日,如 19820108)和登录类型(选择学生),完善 入学登记信息。技术支持电话:023-65112125。

☆特别说明:在系统中填写信息时,切记"家庭地址"与"火车乘 车区间"要保持一致。(乘车区间只填写离家最近的火车站站名。站名 前不要带所属省、市名称,站名后不要带县或镇名称,火车站站名后也 不要加"市"、"站"或"车站"字样。例如"成都东站"则填写为"成 都东"、"上海站"则填写为"上海"。)

# (二)制定个人培养计划并提交

在研究生管理系统核实完善本人入学信息后制定"个人培养计划"。 新生入学 2 周内, 根据本学科或专业类别培养方案要求制订个人培养计 划,导师应提供指导并对计划的科学合理性进行把关,学院对是否能达 成培养目标进行审核,研究生院对是否满足学分要求等进行逻辑审查。 未确定导师的学院应指定专人指导学生个人培养计划的制定并由教务秘 书统一审核。经导师同意,研究生可在每学期开学 3 周内调整个人培养 计划中的未修课程,并由所在学院审批。

全日制研究生新生制订培养计划时段为 2023 年9 月 1 日-9 月13 日, 学生变更培养计划时段为 9 月 1 日-9 月 17 日。全日制研究生于 2023 年 9 月 4 日开始上公共课,具体课表请查询研究生管理系统。

工商管理硕士(MBA)、会计硕士(MAPCC)、公共管理硕士(MPA)、 工程管理硕士(MEM)等非全日制专业学位硕士研究生公共课学习根据学 院安排进行。其他非全日制硕士研究生于 2024 年春季学期开始上公共课, 具体课表请查询研究生管理系统;非全日制工程博士另行通知。

# 七、入学体检

研究生新生关注微信公众号"重大财小通",点击"体检缴费"填 写健康档案,完成体检费缴纳后,根据本学院体检时间安排持录取通知 书及校园一卡通到 A 区、B 区或虎溪校区医院现场打印体检表, 完成体 检项目(不设现场收费点)。

健康档案填写说明: 1.住址栏填写入学后宿舍地址, 如"重庆大学

A 区 6 舍 116" ;2.户籍地址需与身份证地址一致;3.工作单位填写学院; 4.联系人填写父母或配偶姓名;5.本人联系电话与联系人电话不能填写 同一个手机号码,且均需填写当前使用的有效号码。

八、户口迁移

研究生新生入学可自愿选择将户口迁往学校集体户。若自愿将户口 迁到学校集体户(即重庆市沙坪坝区沙正街 174 号重庆大学)的, 请携 带: The contract of the contract of  $\mathcal{R}$  is the contract of  $\mathcal{R}$  is the contract of  $\mathcal{R}$  is the contract of  $\mathcal{R}$  is the contract of  $\mathcal{R}$  is the contract of  $\mathcal{R}$  is the contract of  $\mathcal{R}$  is the c

(一)《录取通知书》原件;

(二)《户口迁移证》(重庆市内的学生需提供《常住人口登记表》 或户口小页):

(三)一张第二代身份证复印件(正反面、空白处备注联系电话);

(四)一张 1 寸近期彩色登记照片(粘贴在身份证复印件上);

(五)在入学报到时,将上述资料交到保卫处户政办理点。

☆特别提醒:

1.若将户口迁入学校集体户的,在校就读期间不得办理户口迁出。

2. 因公安机关办理入户时需提供录取通知书原件。若您有需要。请 落户后于次年初到保卫处服务中心领取。

3.咨询电话:023-65105856。

九、2023 级全日制非定向博士研究生学业奖学金、助学金的发放规 定 しょうしょう しょうしょう しょうしょく しょうしょく

根据重庆大学研究生奖、助学金有关规定,发放全日制非定向 2023 级博士研究生奖、助学金需同时满足以下条件:

(一)博士生本人人事档案须到校;

(二)按时完成报到注册手续;

(三)全日制非定向博士生(包括直博生、硕博连读生、非在职工 程博士生)进入 MIS 系统填报奖、助学金申请表,下载后请导师、主管 院长签字后,交学院汇总,统一报研究生院审批。审批通过后拟获得奖、 助学金的博士研究生名单将在研究生院主页及党委研究生工作部网站主 页发布,公示无误后发放奖、助学金。

☆特别说明:奖、助学金的发放长期接受广大师生监督,如发现有 弄虚作假套取奖、助学金的行为,经查实后将停发该生奖、助学金并收 回已发放的奖、助学金。举报监督电话:65112465。

# 十、新生信息网络服务

# (一)网上服务大厅

网上服务大厅(http://i.cqu.edu.cn)是集教学、管理、服务于一 体的消息服务与事务办理中心,集合了教务、学工、财务、科研等多方 面的应用和服务,让教师办公、学生服务等更加便利。

### (二)今日校园

重庆大学移动校园 APP"今日校园"是一款集校内外多种应用及精 选资讯集合的平台,通过在手机应用市场搜索"今日校园"下载安装。 使用今日校园中学校相关服务需首先与重庆大学统一身份认证号进行绑 定。

### (三)统一身份认证号

重庆大学统一身份认证号由 8 位数字组成,是重庆大学数字校园中的 唯一识别号码和登录账号,可以登录网上服务大厅和各类信息系统,也是 "今日校园"APP 身份绑定账号,全生涯有效。

新生信息一经录入,系统自动产生您的统一身份认证号,该账号需 要您自行激活并设置密码。扫描激活二维码,按提示操作激活您的统一 身份认证号,并设置账号密码。

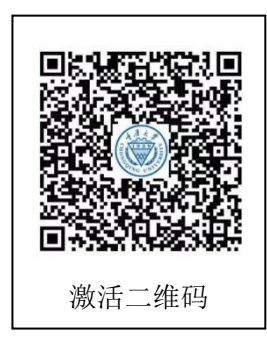

注:可在网上服务大厅登录页面点击"[查找统一身份认证号"](http://i.cqu.edu.cn/publicapp/sys/pubmsfrzhcxappedu/index.html)查询 本人统一身份认证号。

# (四)电子学生证

重庆大学电子学生证在学校管理和服务活动中与纸质学生证等效, 并具有食堂消费、数字签名等额外功能。

电子学生证使用前需申领, 在"今日校园"APP 中, 找到"电子证 件"服务,按提示操作申领。

申领完成即可使用,比如食堂消费,打开"电子证件"服务,出示 身份二维码,就近对准读卡器的扫码口进行扣费。

### (五)校园一卡通

校园一卡通可用于食堂就餐、宿舍热水消费、图书借阅、缴纳网费 电费、乘坐校车等。

新生在入学报到社会学院报到处领取一卡通卡片。学生可 使用一卡通卡片刷卡消费,也可使用"电子证件"里的"身份二维码" 在消费机上扫码消费。

一卡通以学生学号为标识,初始密码为身份证号后 6 位(有 X 的向 前顺移一位),一卡通可以通过电子服务平台、微信公众号"重大财小 通"自助充值,也可在服务点现金充值。

一卡通服务点:A 区信息化办公室一楼服务大厅、虎溪松园六栋。

#### (六)校园网上网

1.上网账号申请:

移动端:进入今日校园,在服务中找到"上网账号申请":  $\ddot{i}$ 

PC 端:登录网上服务大厅,在搜索栏搜索"上网账号申请"。

2.关注微信公众号"重大财小通"缴纳网费。

注: 无线上网不需要单独申请账号, 在沙坪坝校区连接 CQU\_WiFi, 虎溪校区连接 CQUNET, 使用你申请的校园网账号即可登录上网。

# (七)电子邮箱申请

移动端:进入今日校园,在服务中找到"电子邮箱申请":  $\ddot{i}$ 

PC 端:登录网上服务大厅,在搜索栏搜索"电子邮箱申请"。

### (八)忘记密码

统一身份认证号、上网账号、电子邮箱、一卡通密码忘记了怎么办? 可通过以下几种方式修改(重置)密码:

1. 移动端: 进入今日校园, 在服务中找到"个人密码修改":  $;$ 

2.PC 端(修改统一认证号密码):在网上服务大厅登录页面点击 "忘记密码?":  $\ddot{i}$ 

PC 端(修改其他密码):登录网上服务大厅,在搜索栏搜索"个人 密码修改"。

3.自助服务终端:用身份证在校内自助终端机重置密码。

# (九) 联系方式

1.信息服务及沙坪坝校区上网服务:

服务地址:信息化办公室一楼(A 区综合实验大楼旁)

服务电话:023-65111500

- 服务网站: http://net.cqu.edu.cn
- 电子邮箱: service@cqu.edu.cn
- 2.虎溪校区上网服务:
- 服务地址:虎溪校区图书馆负一楼
- 服务电话:023-65678066

详细信息请扫描二维码:

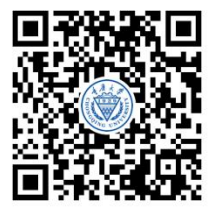

重庆大学研究生院

2023 年 7 月 11 日